## **Mikroprocesorowy regulator temperatury do kotłów c.o. na paliwa stałe**

**producent ELEKTRO-MIZ**

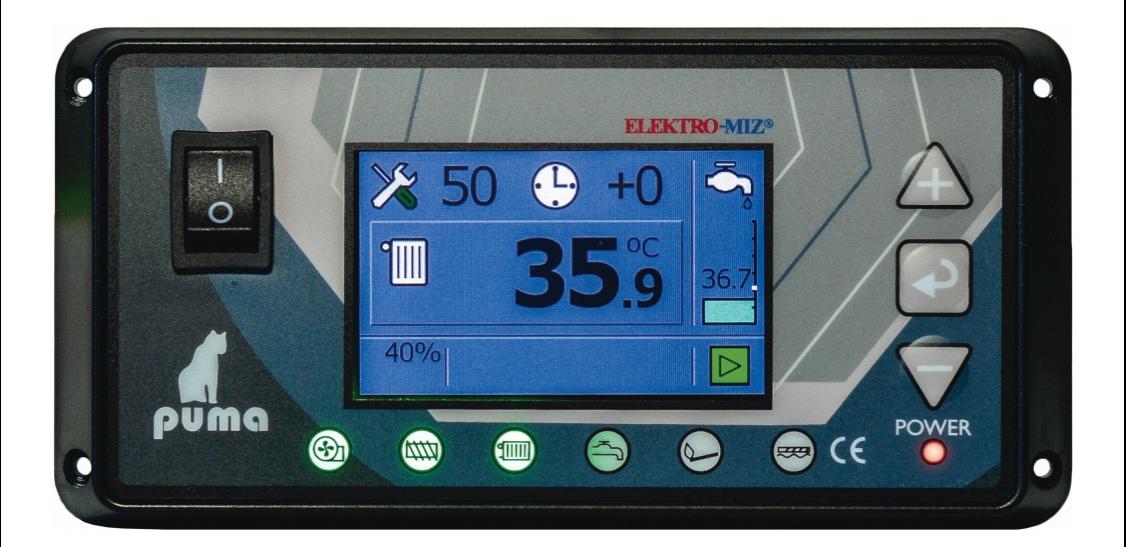

# PUMA BIO

**Instrukcja Użytkownika**

#### **Informacja o pozbywaniu się urządzeń elektrycznych i elektronicznych**

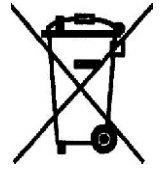

 Przestawiony symbol umieszczony na produkcie lub jego opakowaniu zgodnie z Ustawą z dn. 29.07.2005r o zużytym sprzęcie elektrycznym i elektronicznym informuje, że produkt ten nie może być traktowany jako odpad komunalny. W razie utylizacji, powtórnego użycia lub odzysku urządzenie należy przekazać do wyspecjalizowanych punktów zbiórki. Recykling pomoże uniknąć niekorzystnych skutków dla środowiska i zdrowia ludzi. Szczegółowe

informacje o najbliższym punkcie zbiórki można uzyskać w lokalnym urzędzie. Nieprawidłowa utylizacja odpadów zagrożona jest karami przewidzianymi w odpowiednich przepisach lokalnych. Główny Inspektorat Ochrony Środowiska nadał firmie ELEKTRO-MIZ następujący numer rejestrowy: **E0007079WZ**

# **SPIS TREŚCI**

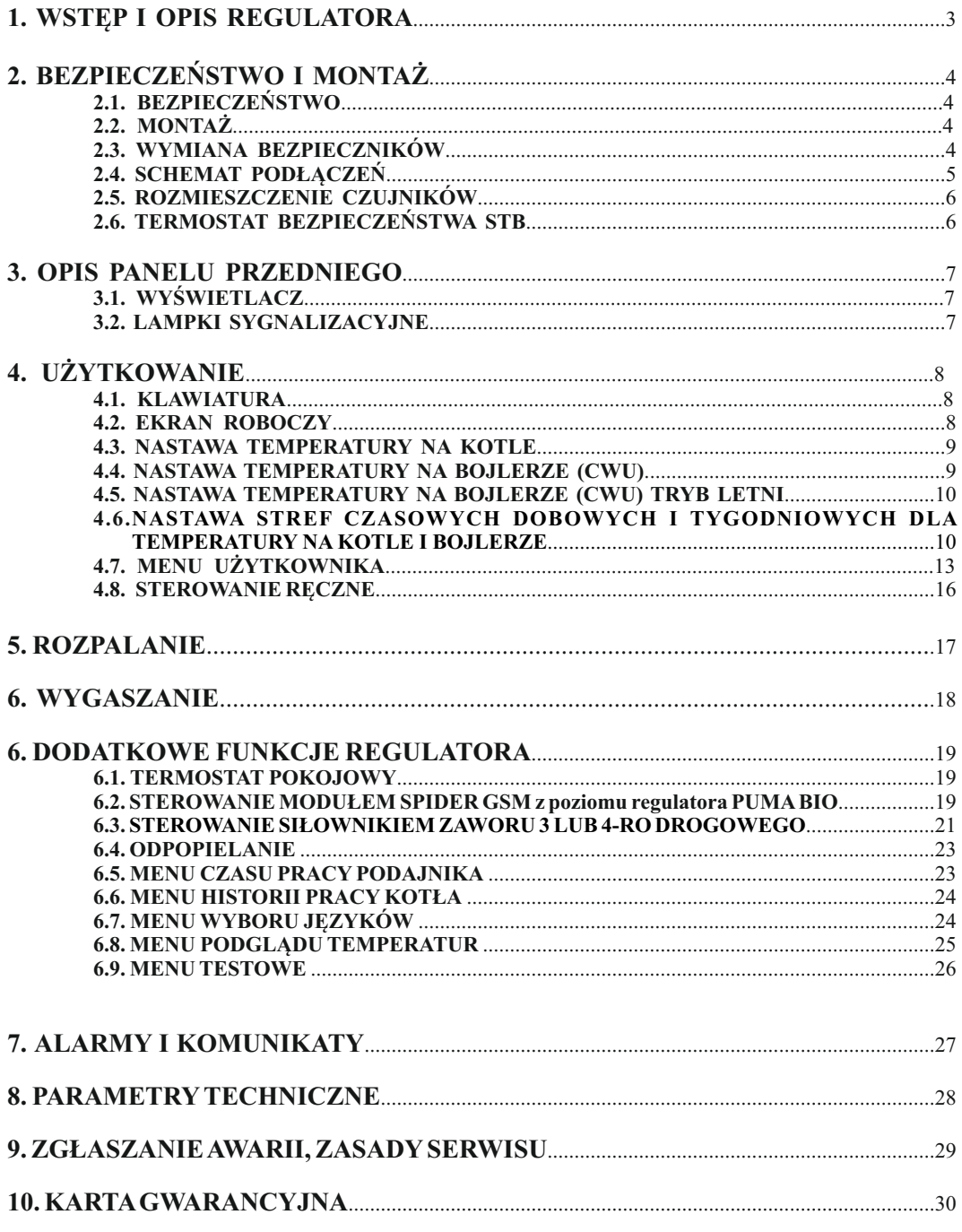

## **1.WSTĘP I OPIS REGULATORA**

Gratulujemy wyboru sterownika firmy ELEKTRO-MIZ<sup>®</sup>. Puma BIO!

Regulator temperatury Puma BIO przeznaczony jest do sterowania pracą kotła c.o. wyposażonego w palnik pelletowy. Regulator Puma BIO dodatkowo steruje załączaniem pompy obiegowej c.o. i sterowaniem pompy c.w.u., odpopielaniem. Proces palenia w palniku przebiega płynnie dzięki zastosowaniu czujnika płomienia i czujnika spalin które kontrolują proces palenia.

Dzięki możliwości podłączenia do regulatora Puma BIO, poprzez złącze RS 485, modułów rozszerzeń, regulator dodatkowo steruje zaworem mieszacza zaworu trój- lub czterodrogowego i dodatkową pompą mieszającą oraz pompa cyrkulacyjną.

Dodatkowo można podłączyć do regulatora moduł GSM który służy do monitoringu pracy kotła poprzez sieć komórkową.

Regulator Puma BIO może współpracować również z termostatem pokojowym działającym na zasadzie styku zwarty/rozwarty. Istnieje również możliwość podłączenia drugiego termostatu pokojowego do modułu zaworu który będzie sterował załączaniem się dodatkowej pompy obiegowej.

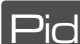

**Algorytm PID** - posiada on **funkcję elastycznego spalania,** która ogranicza do minimum Pid Romieczność kontaktu użytkownika z urządzeniem. Sterownik z algorytmem PID załącza kocioł na taką moc, jaka jest aktualnie potrzebna do utrzymania zadanej temperatury. Kocioł grzeje przez cały czas, nie ma przestojów, nie ma również gwałtownych zmian temperatury w kominie oraz w komorze spalania. Temperatura wody wyjściowej jest stabilna. Regulacja mocy kotła odbywa się Z krokiem 1%, czyli minimalna moc kotła to 3% (jest to stan podtrzymania ognia) aż do maksymalnej mocy czyli 100%.

#### **Sterownik automatycznie dobiera pauzę dawki paliwa oraz ilość powietrza, użytkownik nastawia tylko temperaturę kotła!**

Regulator Puma BIO występuje w dwóch opcjach montażowych:

- panelowe do zabudowy w kotle
- wolnostojące urządzenie do zamontowania na kotle.

Urządzenie wyposażone jest standardowo w:

- czujnik temperatury CO
- czujnik temperatury CWU
- czujnik temperatury spalin
- czujnik płomienia (opcja)
- przewód zasilający

## **2. BEZPIECZEŃSTWO I MONTAŻ**

#### **2.1. BEZPIECZEŃSTWO**

Przed przystąpieniem do montażu, należy uważnie zapoznać się z poniższymi wymogami i do nich się zastosować:

- regulator nie może być wykorzystywany do innych funkcji niż jest przeznaczony.
- regulator nie powinien być użytkowany w miejscach:
	- o dużym zapyleniu,
	- narażonych na działanie dużych zakłóceń elektromagnetycznych,
	- o dużej wilgotności,
	- narażonych na bezpośrednie działanie promieni słonecznych,
	- w środowisku gazów łatwopalnych.

- należy stosować dodatkową automatykę zabezpieczającą kocioł i instalację przed skutkami awarii regulatora bądź błędów w oprogramowaniu, tzn:

- regulator nie może być wykorzystywany jako jedyne zabezpieczenie przed nadmiernym wzrostem temp. na kotle oraz przed cofnięciem się płomienia do zbiornika. Dlatego należy stosować dodatkowe zabezpieczenia typu termostat bezpieczeństwa STB i dodatkowe zabezpieczenie palnika - zasobnik ciepłej wody użytkowej ( CWU ) współpracujący z regulatorem Puma BIO powinien być zaopatrzony w ciśnieniowy zawór bezpieczeństwa.

#### **2.2. MONTAŻ**

Regulator Puma BIO występuje w dwóch wersjach montażowych:

- jako urządzenie wolnostojące do zamontowania na kotle lub

- jako panel do zamontowania w czołowej części izolacji kotła.

- **•** Wszelkie prace instalacyjne związane z montażem lub demontażem urządzenia lub przewodów elektrycznych powinny być dokonywane po uprzednim wyłaczeniu zasilania od urządzenia.
- **•** Nie wolno dotykać zacisków lub innych elementów urządzenia będących pod napięciem.
- **•** Montaż i demontaż urządzenia w wersji wolnostojącej lub panelowej oraz wszelkie podłączenia przewodów

powinny być wykonywane przez osobę uprawnioną do podłączania instalacji urządzeń elektrycznych zgodnie z obowiązującymi normami.

- **•** W przypadku podłączania urządzeń do wersji panelowej opis podłączanych urządzeń znajduje się na tylnej części obudowy sterownika (2.4. Schemat podłaczeń).
- **•** Za szkody związane z nieprawidłowym podłączeniem urządzeń do regulatora producent nie ponosi odpowiedzialności.
- **•** W razie jakichkolwiek wątpliwości dotyczących bezpiecznego podłączenia urządzenia, jego eksploatacji należy skontaktować się z dostawcą lub producentem urządzenia.

**•** Wszystkie czynności serwisowe oprócz czyszczenia, wymiany bezpieczników oraz nastawiania funkcji powinny być wykonywane przez autoryzowany serwis lub serwis producenta.

### **2.3. WYMIANA BEZPIECZNIKÓW**

Przed wymianą bezpieczników w urządzeniu należy bezwzględnie upewnić się, że urządzenie jest odłączone od sieci elektrycznej.

W przypadku wymiany bezpiecznika w urządzeniu w wersji panelowej, należy panel wykręcić z obudowy kotła a następnie odchylić. Gniazda bezpieczników opisane są jako "FUSE" (2.4. Schemat podłaczeń). Należy złącze bezpiecznika wypiąć, a następnie wymienić uszkodzony bezpiecznik na sprawny o tej samej wartości.

#### **2.4. SCHEMAT PODŁĄCZEŃ**

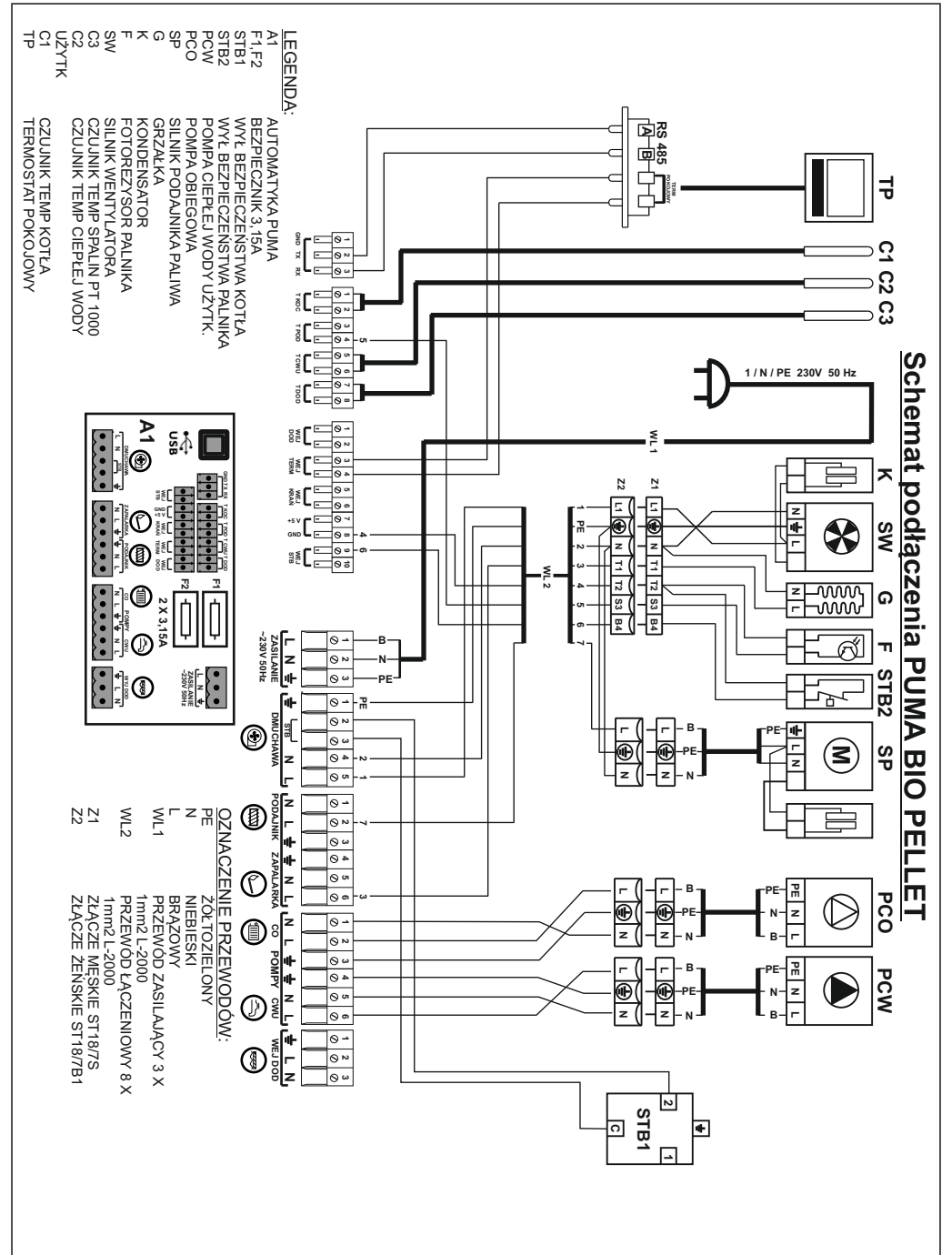

#### **2.5. ROZMIESZCZENIE CZUJNIKÓW**

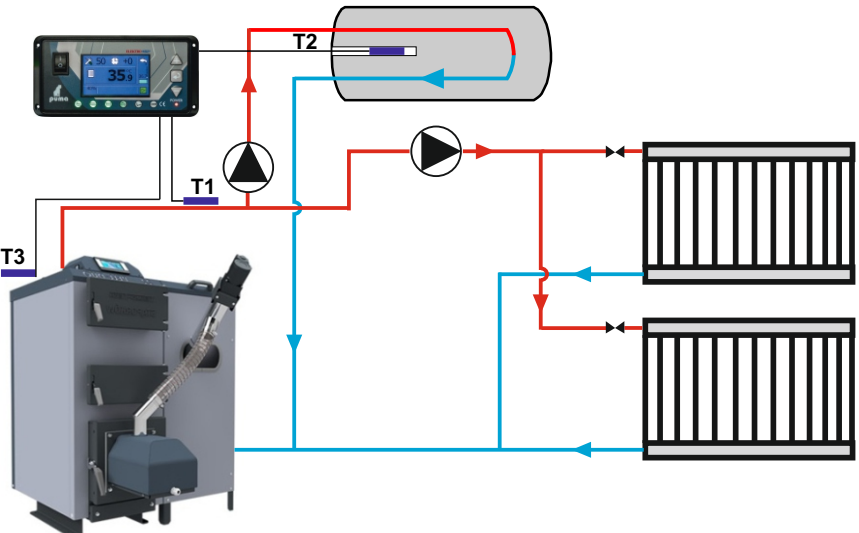

**Czujnik temperatury kotła (T1)** powinien być umieszczony w kapilarze na kotle. W przypadku braku kapilary w kotle, czujnik należy umieścić na rurze zasilającej kotła odpowiednio go przymocowując, aby zachować bliski kontakt z czynnikiem ciepła. Należy również czujnik zaizolować. **Czujnik temperatury CWU (T2)** należy umieścić w kapilarze w bojlerze.

**Czujnik temperatury spalin (T3)** należy umieścić tuleję czujnika w czopuchu .

#### **2.6. TERMOSTAT AWARYJNY STB**

**Producent zaleca zamontowanie Termostatu Awaryjnego, który zabezpiecza kocioł w przypadku niekontrolowanego wzrostu temperatury powyżej 85±5°C. Po przekroczeniu granicznej temperatury rozłączony zostanie obwód wentylatora i podajnika, pracować będą tylko pompy CO i CWU.**

Termostat należy zamocować do rury wyjściowej ciepłej wody za pomocą sprężyny mocującej, tak aby przylegał on szczelnie do powierzchni rury. Czerwona kontrolka sygnalizuje rozłączony obwód wentylatora i podajnika.

Aby ponownie uruchomić wentylator i podajnik należy wcisnąć przycisk na termostacie. Warunkiem ponownego włączenia termostatu jest temperatura mniejsza niż 85+-5°C

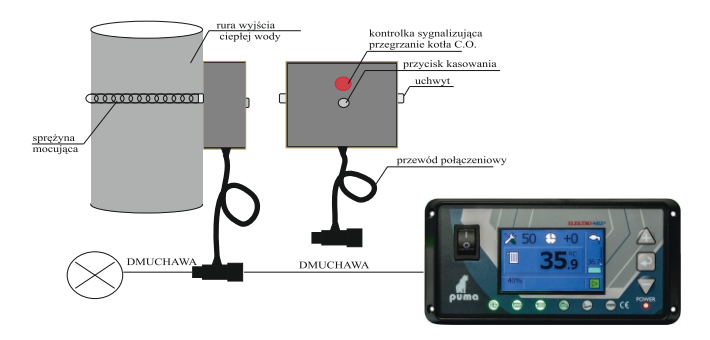

## **3. OPIS PANELU PRZEDNIEGO**

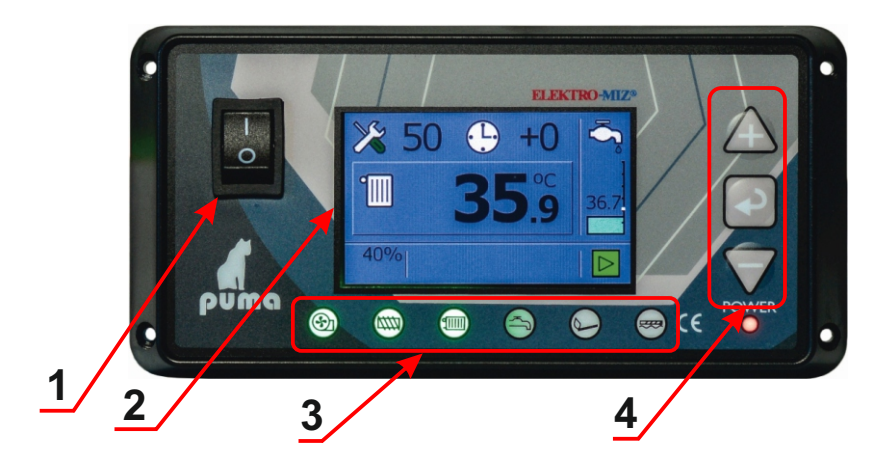

**1**.Wyłącznik zasilania.

**2**.Wyświetlacz kolorowy.

**3**. Kontrolki sygnalizujące pracę : *DMUCHAWY, PODAJNIKA, POMPY C.O., POMPA C.W.U., ZAPALARKI, ODPOPIELANIA.* 

**4**- Klawisze funkcyjne  $\triangle \triangledown$  służące do zmiana wartości wybranego parametru np: nastawy temperatury **CO** lub temperatury **CWU**. Przyciski te służą również do poruszania się w *MENU sterowania ręcznego* przy rozpalaniu. Klawisz w normalnym trybie pracy służy jako *START / STOP.* Przytrzymanie dłużej (ok. 3 sek.) umożliwia dostęp do *MENU sterowania ręcznego*.

### **3.1. WYŚWIETLACZ**

Sterownik wyposażony jest w kolorowy wyświetlacz TFT 2,8", na którym wyświetlane są wszystkie parametry dotyczące nastaw i obsługi sterownika w postaci ikon i napisów.

#### **3.2. LAMPKI SYGNALIZACYJNE**

- świeci gdy pracuje dmuchawa  $\textcircled{\tiny{1}}\oplus\textcircled{\tiny{2}}\oplus\textcircled{\tiny{3}}$ 
	- świeci, gdy pracuje podajnik
	- świeci, gdy pracuje pompa C.W.U.
	- świeci, gdy pracuje podajnik
	- świeci, gdy pracuje zapalarka
	- świeci, gdy pracuje odpopielanie

## **4. UŻYTKOWANIE**

## **4.1. KLAWIATURA** 0

1

klawisz

- włączenie / wyłączenie zasilania sterownika

przycisk

- krótkie przyciśnięcie na ekranie roboczym uruchamia edycję nastaw temperatury CO
- długie przyciśnięcie na ekranie roboczym wywołuje menu użytkownika główne
- podczas edycji zwiększanie wartości lub włączenie parametru

przycisk

- krótkie przyciśnięcie powoduje włączenie / wyłączenie pracy regulatora
- długie przyciśnięcie na ekranie roboczym wywołuje menu sterowania ręcznego
- podczas edycji zatwierdzenie edytowanego parametru

przycisk

- krótkie przyciśnięcie na ekranie roboczym uruchamia edycję nastaw temperatury CWU
- długie przyciśnięcie na ekranie roboczym wywołuje menu użytkownika pomocnicze
- podczas edycji zmniejszanie wartości lub wyłączenie parametru

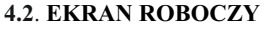

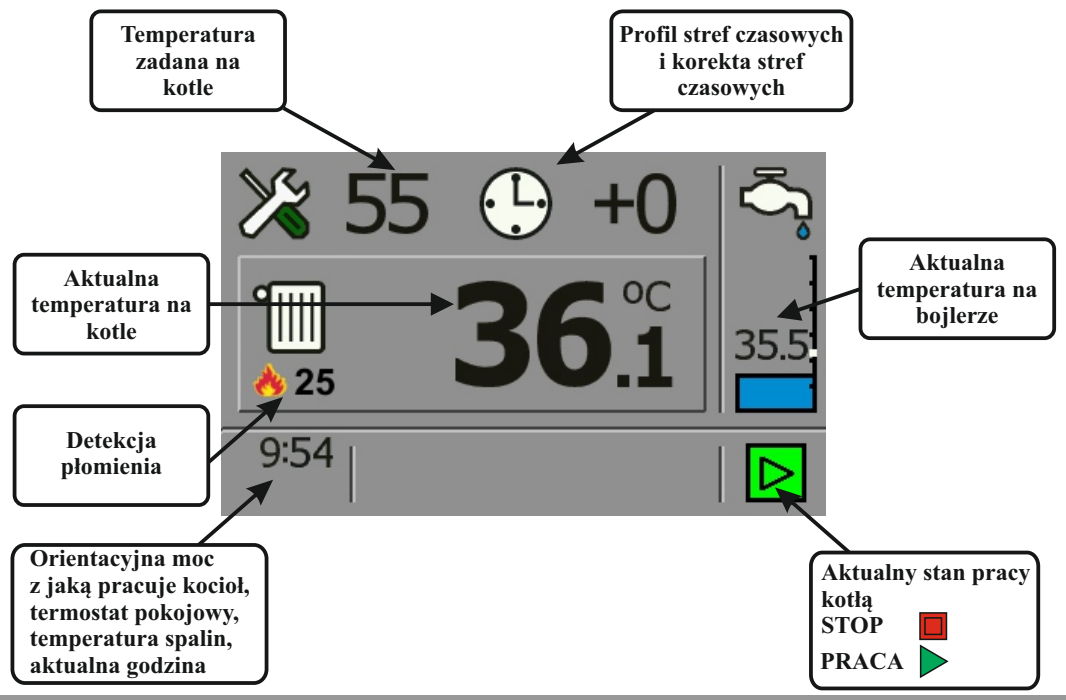

#### **4.3. NASTAWA TEMPERATURY NA KOTLE**

Aby dokonać nastawy lub korekty temperatury na kotle, należy nacisnąć krótko klawisz  $\triangle$  a na wyświetlaczu zacznie mrugać nastawa temperatury na kotle, a następnie klawiszem  $\triangle$  lub  $\triangledown$  ustawiamy właściwą temperaturę. Po dokonaniu nastawy lub zmiany temperatury na

kotle po upływie 3 sek. wartość przestanie mrugać i nastawa zostanie zapamiętana. Zakres nastawy temperatury na kotle wynosi od 40 do 80°C.

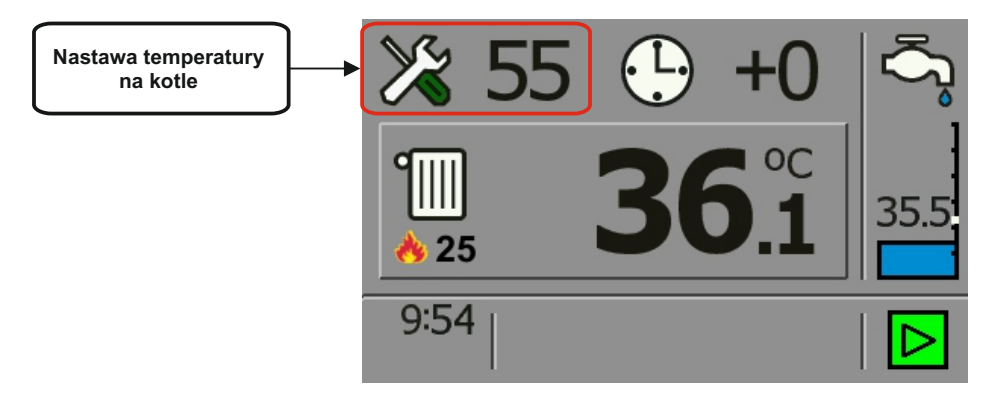

#### **4.4. NASTAWA TEMPERATURY NA BOJLERZE**

Aby dokonać nastawy lub korekty temperatury na bojlerze, należy nacisnąć krótko klawisz  $\triangledown$  a na wyświetlaczu zacznie mrugać nastawa temperatury na bojlerze, a następnie klawiszem  $\triangle$  lub  $\nabla$  ustawiamy właściwą temperaturę. Po dokonaniu nastawy lub zmiany temperatury na

bojlerze po upływie 3 sek. wartość przestanie mrugać i nastawa zostanie zapamiętana. Zakres nastawy temperatury na bojlerze wynosi od 40 do 70°C.

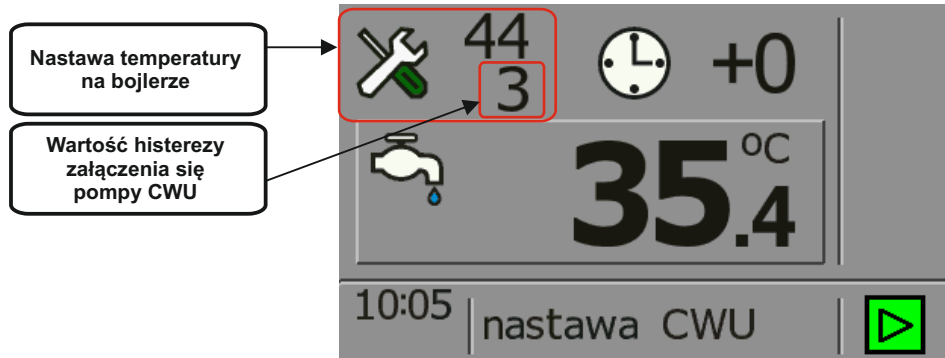

#### **UWAGA!**

W przypadku nastawy temperatury na bojlerze takiej samej jak na kotle lub wyższej niż nastawa temperatury na kotle (priorytet CWU), sterownik w pierwszej kolejności będzie próbował nagrzać bojler z ciepłą wodą użytkową. Podczas tego procesu temperatura kotła musi być wyższa niż nastawa temperatury na bojlerze, a więc tym bardziej wyższa od nastawy temperatury na kotle. Aby nie dopuścić do przegrania pomieszczeń, pompa CO nie będzie pracowała. Algorytm grzania CWU jest oparty tylko o jedną nastawę - temperaturę CWU, pozostałe parametry sterownik wylicza automatycznie.

#### **UWAGA!**

W przypadku nie zastosowania w instalacji c.o. pompy CWU, funkcja grzania bojlera musi być wyłączona czyli nastawa temperatury na bojlerze musi być ustawiona na y

#### **4.5. NASTAWA TEMPERATURY NA BOJLERZE (CWU) - TRYB LETNI**

Aby przejść z grzania ciągłego **(CO i CWU)** na tryb letni czyli **TYLKO CWU** należy nastawę temperatury na kotle obniżyć do minimum tak aż w miejscu wyświetlania temperatury nastawy kotła pojawi się  $\mathcal{Y}_t$ Zostanie wtedy wyłączone grzanie kotła i pompa CO nie będzie pracowała.

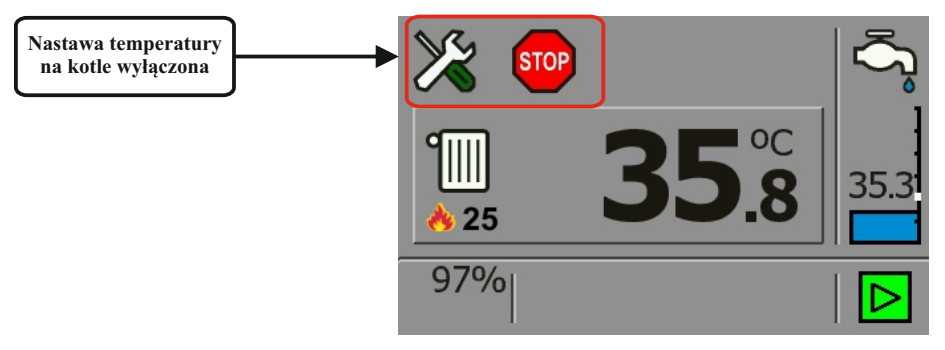

#### **4.6. NASTAWA STREF CZASOWYCH DOBOWYCH I TYGODNIOWYCH DLA TEMPERATURY NA KOTLE I BOJLERZE**

Regulator Cobra 2 wyposażony jest w zegar czasu rzeczywistego oraz kalendarz, dzięki któremu można ustawiać strefy czasowe dobowe lub tygodniowe, które powodują obniżenie lub podniesienie grzania kotła bądź ciepłej wody użytkowej o różnej porze dnia i godzinie. Wykładnią korekty temperatury obniżenia lub podniesienia grzania jest zawsze nastawa temperatury na kotle lub bojlerze. Zakres korekcji od temperatury nastawy wynosi ± 9°C. Obniżenie wartości korekcji w edytowanej godzinie poniżej – 9 aż na wyświetlaczu pojawi się ikona która spowoduje, że o danej godzinie zostanie wyłączone grzanie. **STSTOPOP**

W przypadku stref czasowych dobowych, doba została podzielona na 24 godziny. Natomiast przy ustawianiu stref czasowych tygodniowych należy pamiętać, że edycja zaczyna się od ustawiania dnia tygodnia, w którym mają być te strefy czasowe ustawione, a następnie określane jest, w których godzinach ma być dokonana korekta.

Temperatura kotła po wyliczeniu korekty strefy czasowej nie będzie nigdy mniejsza niż najniższa nastawa temperatury na kotle lub bojlerze (z wyjątkiem całkowitego wyłączenia grzania o danej godzinie).

**Aby dokonać nastawy strefy czasowej dobowej dla temperatury na kotle** należy wcisnąć klawisz żeby podświetliła się nastawa temperatury na kotle, po czym dwukrotnie nacisnąć klawisz aż zacznie mrugać ikona nastawy "profil temperatury". Następnie należy nacisnąć klawisz  $\triangle$  lub $\triangledown$  i otworzy się okno z nastawami profili temperatury.

Do zmiany edytowanych wartości wykorzystywane są klawisze  $\triangle$  lub  $\nabla$ , a zatwierdza się je klawiszem  $\Box$ . Najpierw należy wybrać w ten sposób edytowaną godzinę, później wartość jaką użytkownik chce jej przypisać. Po zatwierdzeniu korekty następuje powrót do zmiany godziny.

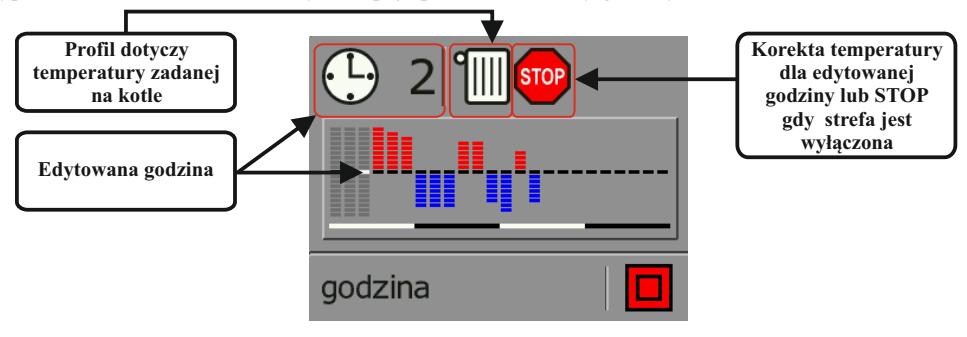

#### **MULTI-STER** *plus* COBRA 2

Aby dokonać nastawy strefy czasowej dobowej dla temperatury na bojlerze należy wcisnąć klawisz żeby wyświetliła się nastawa temperatury na bojlerze, po czym trzykrotnie nacisnąć klawisz  $\Box$  aż zacznie mrugać ikona od nastawy ..profil temperatury". Nastepnie należy nacisnąć klawisz  $\triangle$ lub $\nabla$ i otworzy się okno z nastawami profili temperatury.

Do zmiany edytowanych wartości wykorzystywane są klawisze  $\bigwedge$ lub $\nabla$ , a zatwierdza się je klawiszem  $\bigtriangledown$ Najpierw należy wybrać w ten sposób edytowaną godzinę, później wartość jaką użytkownik chce jej przypisać. Po zatwierdzeniu korekty następuje powrót do zmiany godziny.

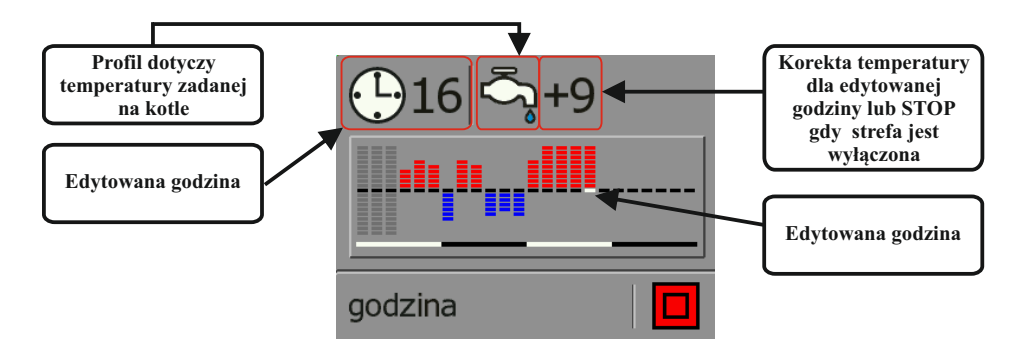

**Aby dokonać nastawy strefy czasowej tygodniowej dla temperatury na kotle** należy wcisnąć klawisz żeby wyświetliła się nastawa temperatury na kotle, po czym naciskać klawisz $\langle \cdot \rangle$ aż zacznie mrugać ikona zegara  $\Sigma$ 50 $\overline{\Theta}$ +0. Następnie należy nacisnąć klawisz  $\triangle$ , aby zmienić strefy czasowe z dobowych na tygodniowe  $\geq 43$  . W kolejnym kroku trzeba wybrać klawisz $\triangle$  aż zacznie mrugać ikona "profil temperatury"  $243$   $\Box$  +0. Naciśnięcie klawisza  $\triangle$  lub  $\triangledown$  spowoduje otwarcie się nowego okna z ustawieniami dni tygodnia i z nastawami profili temperatury.

Do zmiany edytowanych wartości wykorzystywane są klawisze $\bigwedge$ lub $\nabla$ , a zatwierdza się je klawiszem  $\bigcirc$ . Najpierw należy wybrać w ten sposób dzień tygodnia, następnie edytowaną godzinę, a później wartość jaką użytkownik chce jej przypisać. Po zatwierdzeniu korekty następuje powrót do zmiany godziny, a oprogramowanie kopiuje na nią ustaloną przez użytkownika wartość.

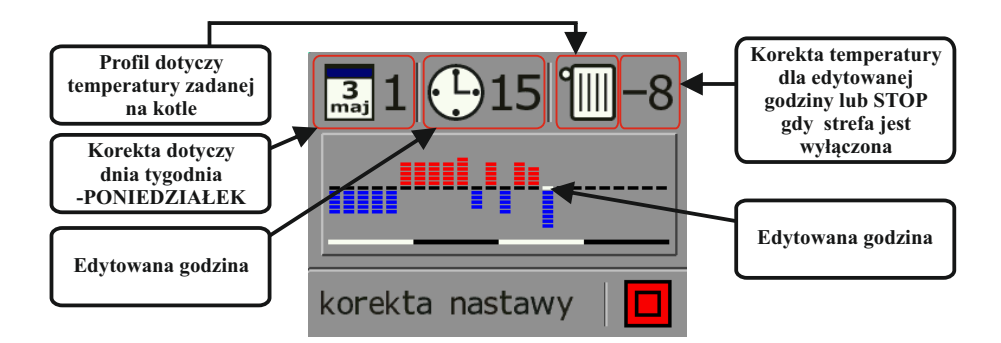

**Aby dokonać nastawy strefy czasowej tygodniowej dla temperatury na** bojlerze należy wcisnąć klawisz żeby wyświetliła się nastawa temperatury na kotle, po czym naciskać klawisz  $\log z$ acznie mrugać ikona zegara  $\mathcal{X}^4$   $\Theta$ +0. Następnie należy nacisnąć klawisz  $\triangle$ , aby zmienić strefy czasowe z dobowych na tygodniowe  $\mathbb{Z}^4$ <sup>0</sup>  $\mathbb{Z}$ +0. W kolejnym kroku trzeba wybrać klawisz $\triangle$  aż zacznie mrugać ikona "profil temperatury"  $\times$ <sup>4</sup>,  $\mathbb{E}$ +0. Naciśnięcie klawisza $\triangle$  lub  $\triangledown$  spowoduje otwarcie się nowego okna z ustawieniami dni tygodnia i z nastawami profili temperatury.

Do zmiany edytowanych wartości wykorzystywane są klawisze $\bigwedge$ lub $\nabla$ , a zatwierdza się je klawiszem  $\bigcirc$ . Najpierw należy wybrać w ten sposób dzień tygodnia, następnie edytowaną godzinę, a później wartość jaką użytkownik chce jej przypisać. Po zatwierdzeniu korekty następuje powrót do zmiany godziny, a oprogramowanie kopiuje na nią ustaloną przez użytkownika wartość.

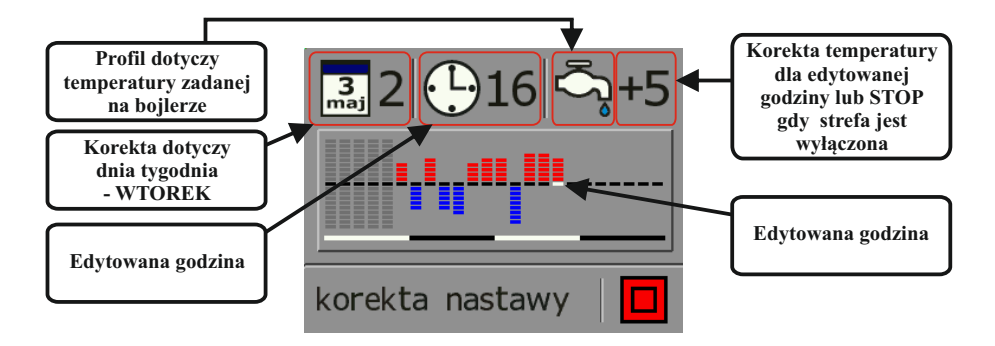

#### **4.7 MENU UŻYTKOWNIKA**

**Menu użytkownika** służy do ustawień podstawowych parametrów pracy kotła (ustawiane są parametry pracy podajnika i dmuchawy, rozpalania, menu pompy, funkcja pracy dla termostatu pokojowego).

Aby wejść w Menu Użytkownika należy przytrzymać dłużej (ok. 10 sek) klawisz  $\triangle$  podczas wyświetlania ekranu roboczego. Przechodzenie między kolejnymi oknami umożliwia klawisz  $\lceil \cdot \rceil$ , a klawiszami  $\bigtriangleup$  i  $\lceil \nabla \rceil$ dokonujemy edycji danej pozycji.

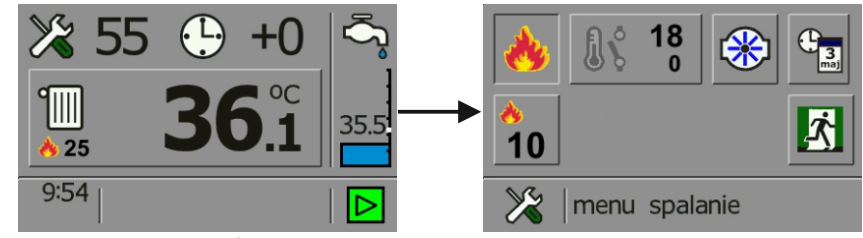

**Opis nastaw w Menu Użytkownika:** 

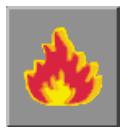

$$
\sqrt[3]{\begin{array}{c} 18 \\ 0 \end{array}}
$$

**MENU SPALANIE** - funkcja ta służy do ustawiana podstawowych parametrów pracy palnika podczas procesu spalania. Ustawiane są tu parametry czasu i pauzy podawania, moc dmuchawy, min. moc kotła i w menu rozpalanie parametrów dawki startowej, siły nadmuchy podczas rozpalania i czas rozpalania.

TERMOSTAT POKOJOWY - po aktywowaniu tej funkcji na ekranie głównym wyświetlacza pojawi się ikona termostatu. Niebieski kolor ikony **Ozosa** (styk rozwarty) oznacza, że termostat pokojowy jest w trybie spoczynku (nie grzejemy). Kolor brązowy ikony oznacza, że termostat pokojowy jest w trybie grzania. Współpraca regulatora z termostatem pokojowym polega na czasowym wyłączeniu pompy c.o. Użytkownik ustawia według własnych potrzeb czas postoju pompy c.o. w zakresie od 0 min. (pompa c.o. nie będzie się włączała) do 60 min. Czas pracy pompy c.o. w trybie styku rozwartego (nie grzejemy) jest wartością stałą i wynosi 2 min.

Regulator może przy aktywnym termostacie pokojowym pracować w dwóch trybach:

**0 - Wygaszanie nieaktywne** - funkcja ta polega na tym, że po osiągnięciu zadanej temperatury przez termostat pokojowy pompa c.o. pracuje w określonych przez użytkownika cyklach pracy a kocioł przechodzi w stan podtrzymania ognia i co jakiś czas podsypuje paliwo do palnika.

**1 - Wygaszanie aktywne** - funkcja ta polega na tym, że po osiągnięciu zadanej temperatury przez termostat pokojowy kocioł zostaje wygaszony, mruga ikona **(STOP**), pompa c.o. zostaje wyłączona. Gdy termostat pokojowy każe grzać, kocioł przechodzi w automatyczne rozpalanie.

Funkcja grzania ciepłej wody użytkowej działa niezależnie, tzn., jeśli termostat jest w styku rozwartym, kocioł jest w stanie wygaszonym a temperatura ciepłej wody użytkowej spada i ma być grzana, kocioł przechodzi w rozpalanie, grzeje do momentu zagrzania ciepłej wody użytkowej, po czym przechodzi w stan wygaszania.

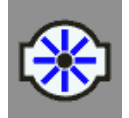

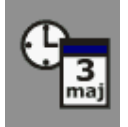

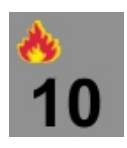

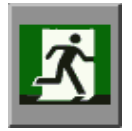

#### **Opis nastaw w Menu Spalania:**

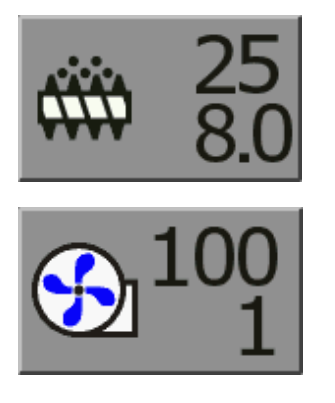

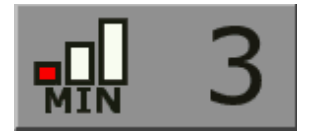

**Zegar / kalendarz** - służy do ustawiania godziny i daty

**Menu pomp** - menu to służy do ustawiana parametrów załączenia pracy pompy c.o. oraz do ustawiania dodatkowej pompy cyrkulacyjnej jeśli do regulatora Puma BIO podłączony jest moduł ALLIGATOR

**Detekcja ognia** - regulator do wykrywania czy pali się na palniku wykorzystuje czujnik płomienia. Parametr ten ustawiany jest przy jakiej czułości płomienia wykrywane jest światło płomienia w palniku.

**WYJŚCIE** z menu użytkownika

**Podawanie pauza (s)** - definiuje odstępy czasowe między załączeniami się podajnika w trybie pracy. Wartość ustawiana jest w sekundach dla 100% mocy kotła/palnika. **Czas podawania (s)** - definiuje na jaki czas ma się załączyć podajnik. Wartość ustawiana jest w sekundach.

**Max dmuchawa (%)** - funkcja ta umożliwia skorygowanie mocy dmuchawy w przypadku gdy palnik jest mocno napowietrzony i powoduje zbyt silne wydmuchiwanie zarzewia. Nastawa polega na tym, że gdy np. ustawi się moc dmuchawy na 80%, to sterownik przyjmie sobie taką nastawę jako maksymalna moc wydajności dmuchawy. Korekcja mocy dmuchawy liczona jest od 1 do 100 i wyrażana jest  $w \frac{0}{6}$ .

**Min dmuchawa (%)** - Min. obroty dmuchawy ustawia się w sytuacji kiedy zastosowana dmuchawa nie ma możliwości płynnego sterowania na niższych mocach, tzn. jeśli dmuchawa przy niskich obrotach zatrzymuje się bądź zaczyna buczeć, należy wartość min. mocy dmuchawy zwiększyć.

**MIN.MOC KOTŁA** (zakres: 1 do 20%) określa w jakim zakresie mocy ma pracować kocioł. Parametr ten definiuje podawanie paliwa oraz załączenie dmuchawy w podtrzymaniu ognia. Podtrzymanie ognia jest wyliczane z pauzy między dawkami przy 100% mocy kotła i ustawionej min. mocy kotła

PUMA BIO

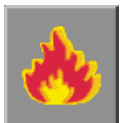

**Menu rozpalanie** - funkcja ta pozwala ustawić parametry rozpalania czyli moc zapalarki, czas dawki startowej paliwa, moc dmuchawy w rozpalaniu i czas rozpalania.

 $WYJ\acute{S}CIE$  – naciśnięcie klawisza  $\triangle$  spowoduje przejście do ekranu MENU UŻYTKOWNIKA a naciśnięcie klawisza $\nabla$ spowoduje przejście do ekranu roboczego.

#### **MENU ROZPALANIE**

Aby wejść w Menu Rozpalania należy, podczas wyświetlania ekranu głównego, przytrzymać klawisz  $\triangle$  i wejść w Menu Spalanie. Następnie najechać na ikonę Menu Rozpalanie i aktywować klawiszem  $\triangle$ . Otworzy się nowe okno w którym ustawia się podstawowe parametry funkcji rozpalania.

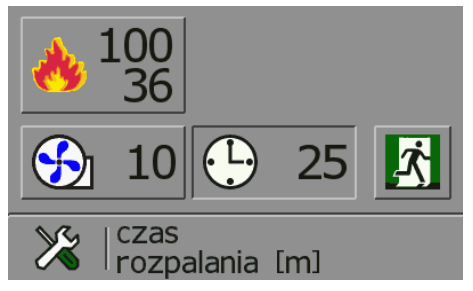

#### **Opis nastaw w Menu Spalania:**

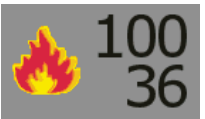

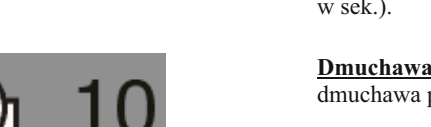

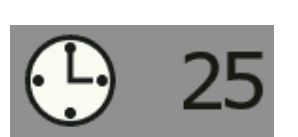

**Moc zapalarki** - funkcja ta pozwala ustawić z jaką mocą ma pracować zapalarka (wartość ustawiana w %). **Dawka startowa** - funkcja ta pozwalać ustawić jak długo ma podawać podajnik paliwo do palnika (wartość ustawiana w sek.).

**Dmuchawa rozpalanie** - parametr z jaką mocą ma pracować dmuchawa podczas rozpalania (wartość ustawiana w %).

**Czas rozpalania** - parametr w jakim okresie czasu ma nastąpić rozpalenie paliwa w palniku (wartość ustawiana w min).

#### **4.8. Sterowanie ręczne**

Funkcja STEROWANIE RĘCZNE służy głównie w trybie rozpalania kotła. Tryb STEROWANIA RECZNEGO jest załączany poprzez długie naciśnięcie klawisza podczas wyświetlania ekranu roboczego. W trybie ręcznym możliwe jest sterowanie wszystkimi wyjściami poprzez klawisze  $\triangle$  (załączenie wyjścia)  $i\triangledown$ (wyłączenie wyjścia). Przechodzenie do kolejnego wyjścia jest realizowane przez naciśniecie klawisza $\nabla$ .

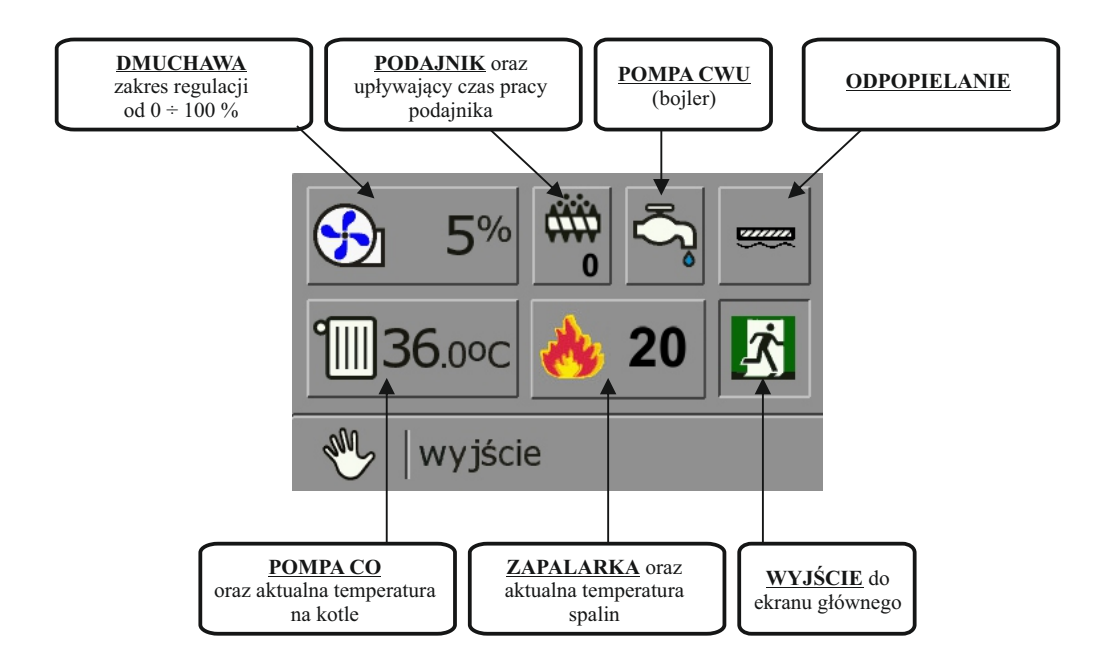

#### **6. ROZPALANIE**

Regulator Puma BIO może automatycznie sterować procesem rozpalania i wygaszania w palnikach pelletowych. Proces rozpalania polega na samoczynnym dozowaniu ilości dawki paliwa startowej do palnika, uruchomieniu zapalarki i włączeniu dmuchawy. Dawka startowa i czas w jakim ma rozpalić się pellet w palniku jest ustawiana w zależności od konstrukcji danego palnika przez producenta palnika w MENU ROZPALANIE.

Aby uruchomić proces rozpalania w palniku, należy podczas wyświetlania głównego ekranu gdy sterownik jest w trybie STOP, nacisnąć klawisz . Otworzy się nowe okno z informacją o rozpoczętym procesie rozpalania. Sterownik włączy dmuchawę na kilka sekund ze zwiększoną mocą aby przedmuchać palnik a następnie włączy podajnik aby nasypał do palnika dawkę startową. Wzrastająca temperatura spalin sygnalizuje że w palniku nastąpiło rozpalenie się paliwa.

Jeśli podczas pierwszej próby rozpalania regulator Puma BIO nie rozpali, paliwa w palniku, regulator przechodzi do drugiej próby rozpalania. Podczas drugiej próby rozpalania podsypywana jest 1/2 dawki startowej paliwa. Jeśli w okresie tych dwóch prób nie rozpali się paliwo w palniku, pojawi się komunikat **BRAK OPAŁU**. Należy sprawdzić czy jest paliwo na palniku, czy kanały powietrzne w palniku nie są zatkane lub czy zapalarka nie jest uszkodzona.

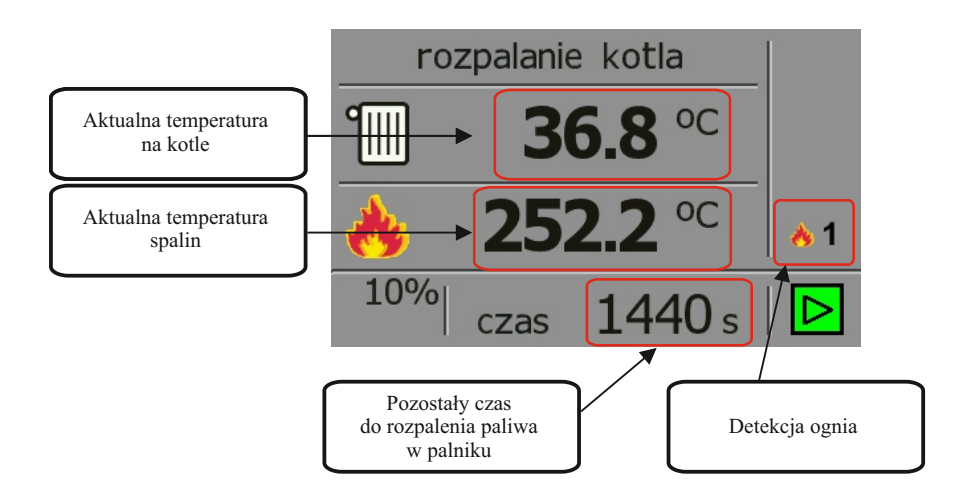

#### **7. WYGASZANIE**

Proces wygaszania polega na zatrzymaniu przebiegu procesu palenia i uruchomieniu dmuchawy. Proces ten trwa 300 sekund i w tym okresie dmuchawa przez 240 sek. pracuje z mocą mniejszą a przez 60 sek. wygaszania pracuje z pełną mocą.

Aby uruchomić proces wygaszania należy podczas wyświetlania głównego ekranu gdy sterownik w pracy, nacisnąć klawisz . Otworzy się nowe okno z informacją o rozpoczętym procesie wygaszania. W każdej chwili można przerwać proces wygaszania naciskając klawisz $\bigwedge$ lub $\nabla$ , regulator przejdzie do pozycji **STOP**.

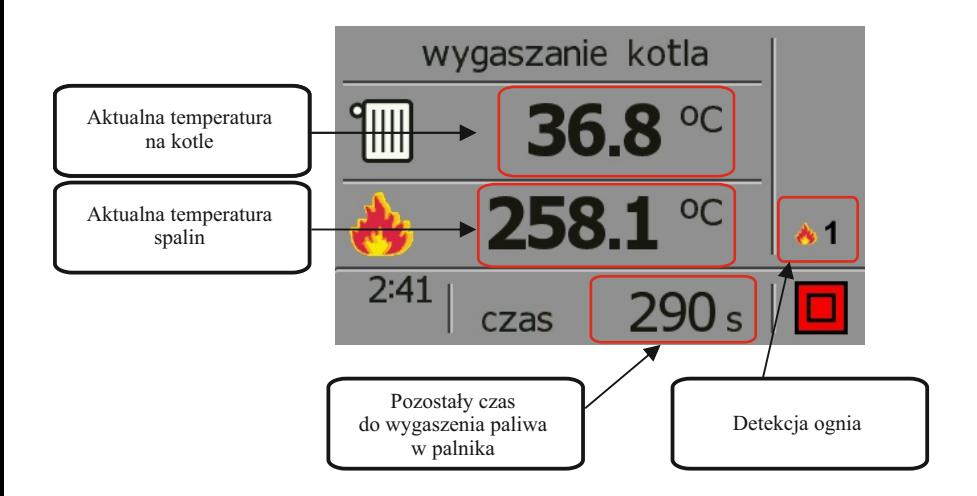

## **6. DODATKOWE FUNKCJE REGULATORA**

#### **6.1. TERMOSTAT POKOJOWY**

Regulator Puma BIO może współpracować z dowolnym termostatem pokojowym działającym na zasadzie styku zwarty/rozwarty.

Termostat pokojowy może być podłączony bezpośrednio do sterownika (patrz schemat str. 5) lub do specjalnego złącza jeśli takie jest wyprowadzone ze sterownika i odpowiednio oznaczone.

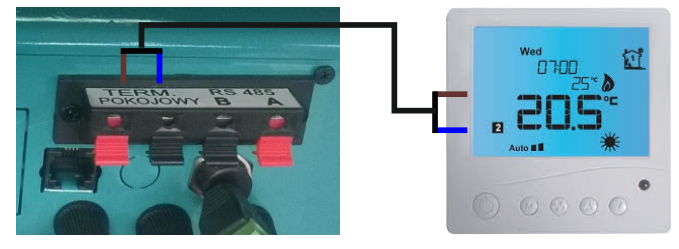

Po podłączeniu termostatu pokojowego należy w sterowniku Puma BIO włączyć funkcję termostatu pokojowego w Menu Użytkownika Głównym. Na ekranie głównym wyświetlacza automatycznie pojawi się ikona styku termostatu pokojowego.

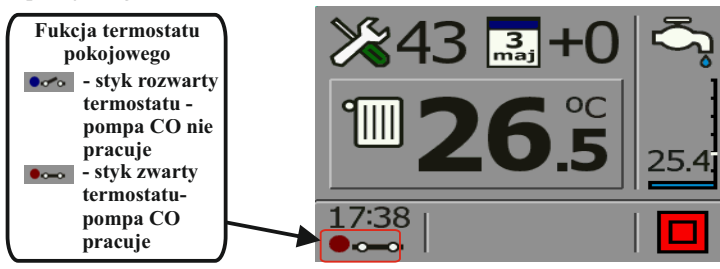

**UWAGA!** Gdy w sterowniku aktywowana jest funkcja termostatu pokojowego i podłączony jest siłownik zaworu 3 - lub 4 - ro drogowy a styk termostatu jest rozwarty (chłodzenie) i pompa CO nie pracuje, to siłownik zaworu również nie pracuje.

#### **6.2. STEROWANIE MODUŁEM SPIDER GSM Z POZIOMU REGULATORA PUMA BIO**

Regulator Puma BIO pozwala na sterowanie kotła (zmiana nastawy temperatury na kotle lub bojlerze CWU) za pomocą sieci GSM. W przypadku jakichkolwiek stanów alarmowych, moduł SPIDER GSM będzie wysyłał informacje o alarmach w postaci wiadomości SMS do użytkownika. Aby istniała taka możliwość należy do regulatora Puma BIO podłączyć moduł sterowania SPIDER GSM. Aby poprawnie podłączyć moduł SPIDER GSM do regulatora Puma BIO należy zachować odpowiednią kolejność podłączenia przewodów czyli z wtyczki modułu SPIDER GSM o oznaczeniu **A** należy przewód podłączyć do gniazda o oznaczeniu **A** w regulatorze Puma BIO. Z kolei z wtyczki modułu SPIDER GSM o oznaczeniu **B** należy przewód podłączyć do gniazda o oznaczeniu **B** w regulatorze Puma BIO. Regulator Puma BIO automatycznie wykryje podłączony moduł SPIDER GSM. Objawi się to pojawieniem na głównym ekranie regulatora następującej ikony **. W** module SPIDER GSM ustawia jedynie od jednego do trzech numerów telefonów z których ma być obsługiwany regulator. Do poziomu edycji numerów telefonów można wejść zarówno z poziomu nastawy temp. na kotle jak i z poziomu nastawy temp. CWU. Moduł SPIDER GSM będzie wysyłał do wprowadzonych telefonów wszystkie stany alarmowe na kotle w postaci wiadomości SMS. Zmiany parametrów na kotle można dokonywać z każdego numeru telefonu wprowadzonego do modułu SPIDER GSM. Po dokonaniu zmian SPIDER GSM wyśle potwierdzenie o dokonanych zmianach na numer tylko tego telefonu z którego otrzymał polecenie dokonania tych zmian.

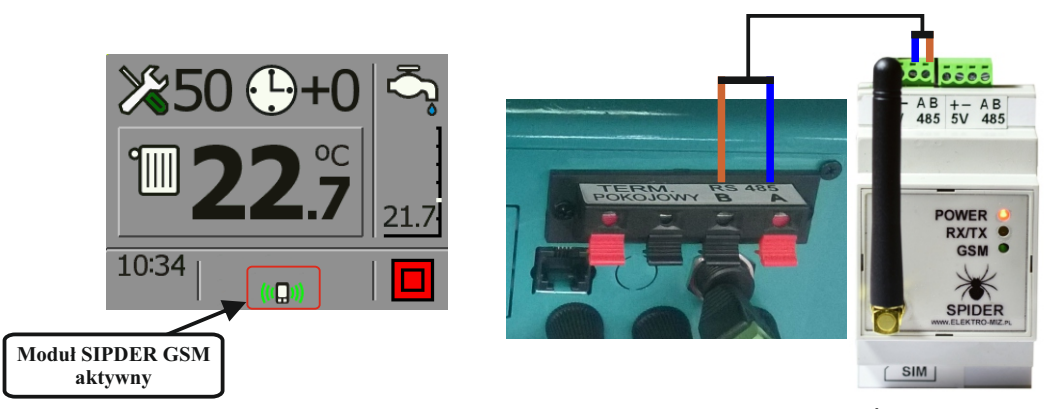

Aby wprowadzić numery telefonów należy z poziomy ekranu głównego nacisnąć klawisz $\triangle$ lub $\nabla$ a następnie kilkakrotnie klawisz  $\odot$  aż pojawi się nam na bocznym pasku ikona  $\left(\mathbb{Q}\right)$  i zacznie mrugać. Następnie należy nacisnąć klawisz $\bigwedge$ lub $\nabla$  aby wejść do edycji numerów telefonów. Aby wprowadzić odpowiedni numer telefonu należy podczas mrugającej pozycji nacisnąć klawisz  $\triangle$ a uaktywni się edycja numeru telefonu. Zmiany cyfr dokonujemy klawiszami  $\bigwedge$ i $\bigtriangledown$  a klawiszem  $\bigcap$ 

przechodzimy do kolejnej cyfry.

Aby sprawdzić jakość sygnału GSM należy najechać na ikonę  $\Box$ .

Aby z powrotem wyjść do ekranu głównego należy najechać na ikone wyjścia i nacisnać klawisz  $\triangle$ lub $\triangledown$ .

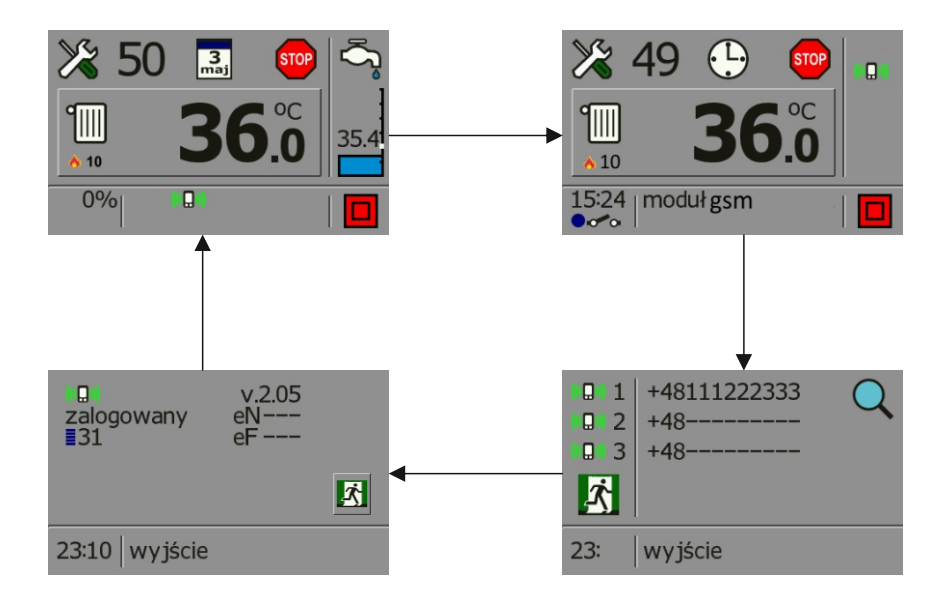

#### **6.3. STEROWANIE SIŁOWNIKIEM ZAWORU 3 LUB 4-RO DROGOWEGO**

Regulator Puma BIO obsługuje siłownik zaworu 3 - lub 4 - ro drogowego poprzez moduł ALLIGATOR. Aby poprawnie podłączyć moduł ALLIGATOR do regulatora PUMA BIO należy zachować odpowiednią kolejność podłączenia przewodów czyli z wtyczki modułu ALLIGATOR o oznaczeniu **A** należy przewód podłączyć do gniazda o oznaczeniu **A** w regulatorze Puma BIO. Z kolei z wtyczki modułu ALLIGATOR o oznaczeniu **B** należy przewód podłączyć do gniazda o oznaczeniu **B** w regulatorze Puma BIO. Regulator Puma BIO automatycznie wykryje podłączony moduł ALLIGATOR.

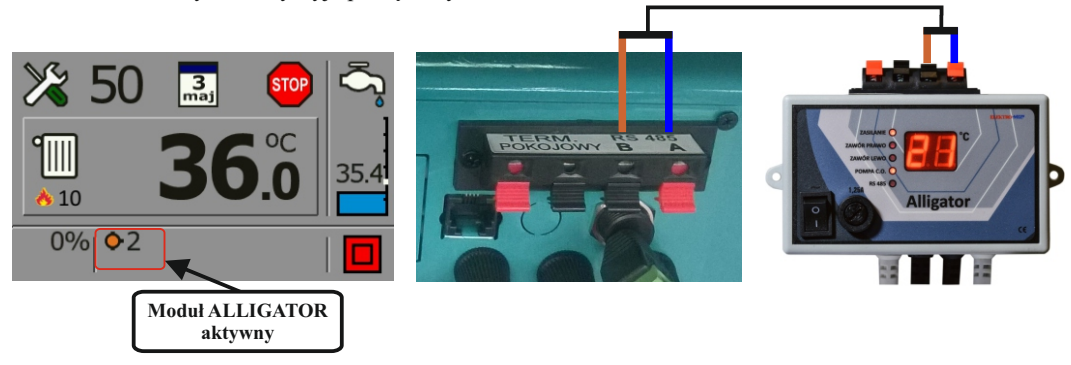

Ustawianie parametrów temperatury zaworu lub jej edycji można dokonywać z poziomu nastawy temperatury na kotle lub zasobniku CWU.

Aby dokonać aktywacji nastawy temperatury za zaworem lub zmiany parametrów należy podczas wyświetlania ekranu roboczego nacisnąć klawisz∆ a następnie kilkukrotnie nacisnąć klawisz  $\bigcirc$  aż pojawi się nam po prawej stronie belka statusu modułów.

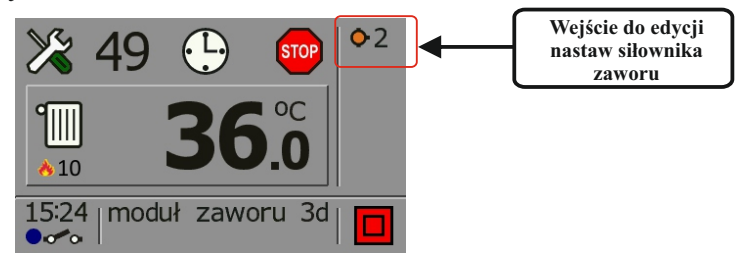

Mrugający ikona sygnalizuje, że jest dostępny do edycji. Aby wejść do nastaw należy nacisnąć klawisz  $\triangle$ lub $\nabla$ . Podczas pierwszego wejścia w edycję nastawy siłownika, temperatura za zaworem jest ustawiona jako domyślna.

Nastawę temperatury za zaworem dokonujemy klawiszami  $\triangle$  lub  $\triangledown$ . Klawiszem **przechodzimy między** poszczególnymi ikonami.

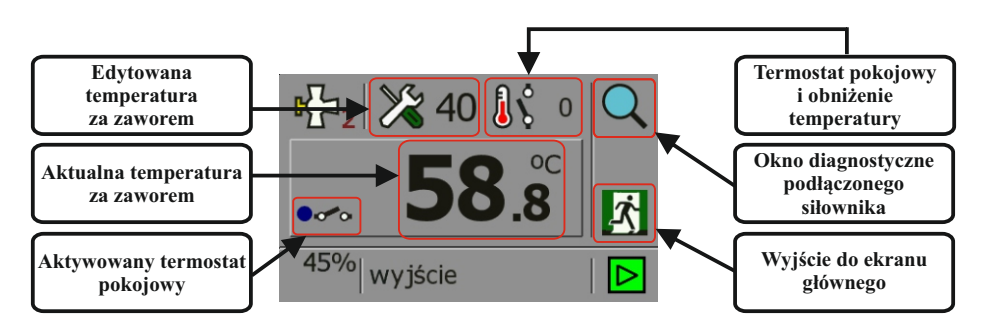

#### PUMA PID

Okno DIAGNOSTYKA służy do sprawdzenia poprawności podłączenia siłownika zaworu. Do przechodzenia między poszczególnymi ikonami służy klawisz $\Box$ , natomiast klawiszami $\bigwedge$  i  $\bigtriangledown$ załączamy odpowiednie wyjście.

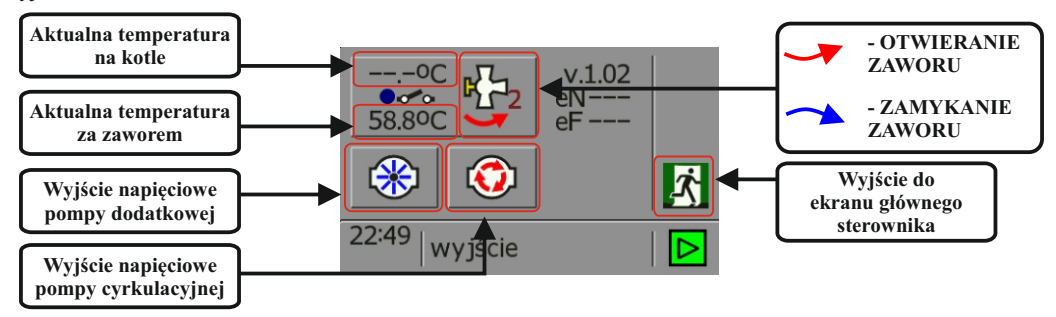

Po dokonaniu nastawy temperatury za zaworem, na ekranie głównym regulatora pojawi się ikona sygnalizująca że sterowanie siłownikiem jest aktywne. Dodatkowo OTWIERANIE lub ZAMYKANIE zaworu sygnalizowane jest przez zapalenie się odpowiedniej diody na module ALLIGATOR .

#### **Sterownie termostatem pokojowym podłączonym do modułu ALLIGATOR.**

Termostat pokojowy podłączony do modułu ALLIGATOR steruje załączanie lub wyłączaniem pracy siłownika oraz pompy centralnego obiegu.

Aby aktywować funkcje termostatu pokojowego należy wejść w okno edycji modułu ALLIGATOR a  $\triangle$ następnie najechać na mrugającą ikonę termostatu pokojowego. Aktywowanie dokonujemy klawiszem a dezaktywowanie klawiszem $\nabla$ . Aktywowana funkcja termostatu pojawi się na ekranie w postaci dodatkowej ikony obok wyświetlanej aktualnej temperatury za zaworem.

Dodatkowo podczas wyświetlania ekranu roboczego regulatora PUMA, ikona zaworu na belce statusu będzie się zmieniała kolorystycznie sygnalizując aktywny stan termostatu pokojowego w postaci:

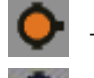

- termostat pokojowy modułu ALLIGATOR załączony (grzanie)

- termostat pokojowy modułu ALLIGATOR wyłączony (chłodzenie).

Podczas gdy termostat pokojowy jest w stanie wyłączonym (chłodzenie) i obniżenie temperatury za zaworem ustawione na 0, pompa CO nie pracuje a regulacja zaworu jest zatrzymana.

#### **Obniżenie termostat**

Jeśli chcemy, aby w trybie chłodzenia siłownik i pompa CO pracowała ciągle, ustawiamy nastawę obniżenia na wartość poniżej 0. Nastawa temperatury obniża się o nastawioną wartość. Np. gdy nastawa temperatury za zaworem jest 40'C, a nastawę obniżenie termostat ustawimy na -8, sterownik będzie utrzymywał temperaturę  $40 - 8 = 32^{\circ}$ C, a siłownik i pompa CO bedzie pracowały ciągle. Gdy termostat każe grzać, nastawa temperatury powróci na 40'C.

#### **6.4. ODPOPIELANIE**

Dodatkową funkcją obsługiwaną przez regulator Puma BIO jest odpopielanie jeśli palnik posiada odpopielanie. Funkcja ta polega na ustawieniu wyboru trybu odpopielania i w jakich cyklach ma się załączyć odpopielanie.

Aby uzyskać dostęp do nastaw funkcji odpopielania należy podczas wyświetlania ekranu roboczego przytrzymać dłużej klawisz $\nabla$  aż pojawi się okno z prośba o podanie kodu. Należy klawiszami $\triangle$ i $\nabla$ wprowadzić kod 2010, do przechodzenia między cyframi służy klawisz <sup>.</sup> Po wprowadzeniu kodu należy zatwierdzić klawiszem .

Poruszanie się między oknami dokonujemy klawiszem a klawiszami  $\triangle$ i  $\triangledown$  dokonujemy zmiany nastaw.

#### **Opis nastaw poszczególnych okien:**

Wybór podajnika:

**AW** 

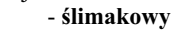

 - **tłokowy** - jeśli zastosowane jest odpopielanie tłokowe należy zastosować wyłącznik krańcowy który pozycjonuje ustawienie tłoka do pozycji startowej.

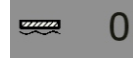

 - **co ile dawek** - parametr ten pozwala ustawić co ile dawek paliwa ma się załączyć odpopielanie.

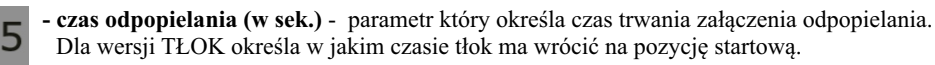

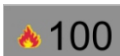

**100 - próg detekcji ognia (C)** - jeśli temperatura jest niższa, (np. 95'C), po podaniu dawki paliwa musi być wzrost temperatury spalin. **Jeśli wzrostu nie ma, sterownik podaje testową dawkę paliwa**. Jeśli dalej nie ma wzrostu, wchodzimy w rozpalanie (ogień zgasł). Powyżej tej nastawy nie jest wymagany wzrost temp. spalin po podaniu dawki. Nie podaje się dawki testowej, itd. **Ta nastawa nie ma wpływu na detekcję ognia przy rozpalaniu.**

#### **6.5. MENU CZASU PRACY PODAJNIKA**

Regulator Puma BIO rejestruje całkowity czas pracy podajnika w ciągu doby. Zapisywany on jest w postaci poziomych słupków a czas pracy podajnika liczony jest w sekundach. Jeśli znana jest nam ilość podawanego paliwa przez podajnik można z czasu pracy podajnika wyliczyć ile paliwa spalił nasz kocioł na dobę. Aby uzyskać dostęp do historii zapisu należy podczas wyświetlania ekranu roboczego przytrzymać dłużej klawisz $\nabla$ aż pojawi się okno z prośba o podanie kodu. Należy klawiszami $\triangle$ i $\nabla$ wprowadzić kod 1207, do przechodzenia między cyframi służy klawisz . Po wprowadzeniu kodu należy zatwierdzić klawiszem Otworzy się nowe okno w którym od samej góry podany jest aktualna suma czasu pracy podajnika. Aby skasować wszystkie wyniki należy najechać na ikonę wykrzyknika, podświetlić ją a następnie nacisnąć klawisz  $\triangle$ lub $\nabla$ .

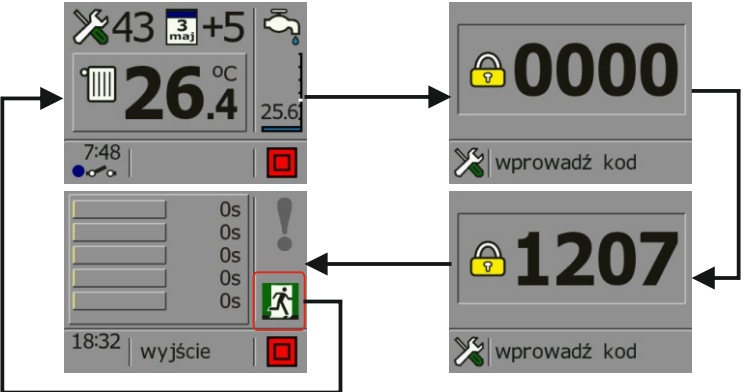

#### **6.6. MENU HISTORII PRACY KOTŁA**

Menu to pozwala nam prześledzić proces regulacji temperatury na kotle i bojlerze ciepłej wody użytkowe w przeciągu 192h.

Aby uzyskać dostęp do historii zapisu należy podczas wyświetlania ekranu roboczego przytrzymać dłużej klawisz $\nabla a\dot{z}$  pojawi się okno z prośba o podanie kodu. Należy klawiszami $\triangle i \nabla$ wprowadzić kod 1203, do przechodzenia między cyframi służy klawisz . Po wprowadzeniu kodu należy zatwierdzić klawiszem . Otworzy się nowe okno w którym przebieg regulacji temperatury na kotle oznaczony jest kolorem czerwonym a kolorem niebieskim przebieg regulacji temperatury na bojlerze.

Klawiszami $\triangle$ lub $\triangledown$  dokonujemy zmiany między godzinami a naciśnięcie klawisza  $\triangledown$  powoduje powrót do ekrany roboczego.

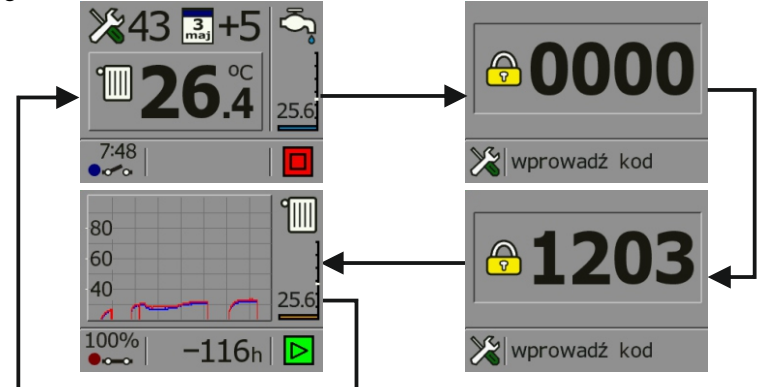

#### **6.7. MENU WYBORU JĘZYKÓW**

Menu to pozwala nam na zmianę wyświetlanych podczas edycji opisów poszczególnych okien i komunikatów w językach obcych.

Aby uzyskać dostęp do historii zapisu należy podczas wyświetlania ekranu roboczego przytrzymać dłużej klawisz∀aż pojawi się okno z prośba o podani<u>e k</u>odu. Należy klawiszami∠i ∨wprowadzić kod **3105**, do przechodzenia między cyframi służy klawisz $\Box$ . Po wprowadzeniu kodu należy zatwierdzić klawiszem $\Box$ Otworzy się nowe okno w którym możemy dokonać wyboru języka obcego w którym chcemy aby dane komunikaty były wyświetlane. Klawiszem  $\Box$  dokonujemy wyboru danego języka a naciśnięcie klawisza  $\triangle$ lub  $\nabla$  powoduje jego akceptację i powrót do ekrany roboczego.

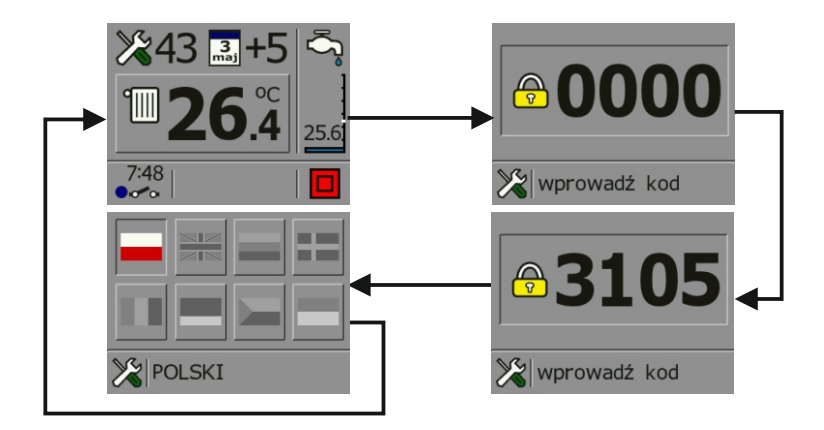

#### **6.8. MENU PODGLĄDU TEMPERATUR**

Menu to pozwala nam prześledzić odczyt temperatur na kotle i innych odbiornikach. Aby uzyskać dostęp do historii zapisu należy podczas wyświetlania ekranu roboczego przytrzymać dłużej klawisz $\nabla$ aż pojawi się okno z prośba o podanie kodu. Należy klawiszami $\triangle$ i $\nabla$ wprowadzić kod 1982, do przechodzenia między cyframi służy klawisz $\bigcup$ . Po wprowadzeniu kodu należy zatwierdzić klawiszem $\bigcup$ Aby wyjść do z tego menu należy nacisnąć klawisz∆ lub∨na ikonie WYJSCIE.

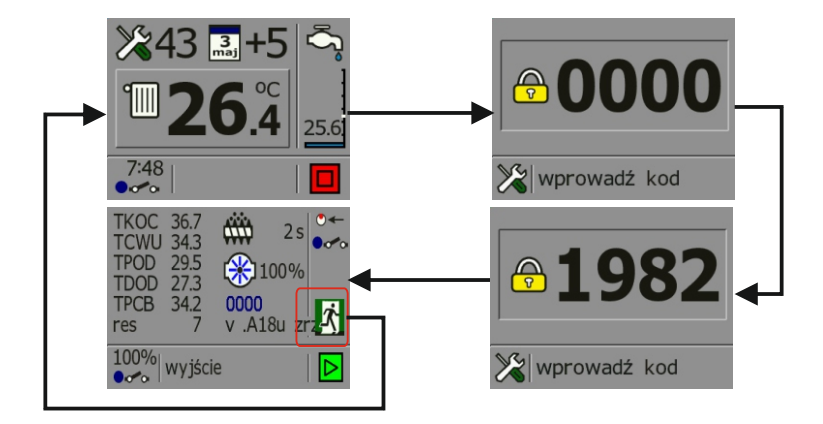

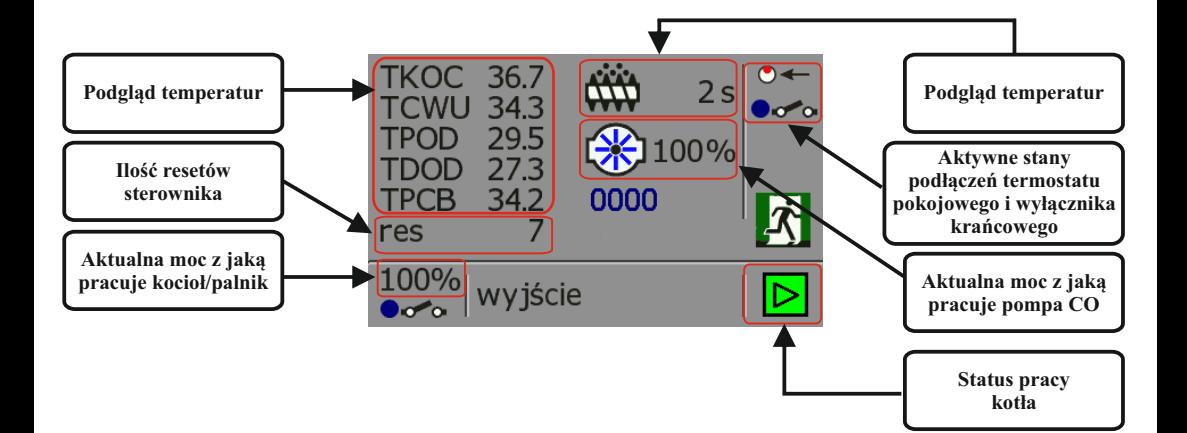

#### **6.9. MENU TESTOWE**

Menu testowe służy podczas montażu regulatora na kotle. Ma ono za zadanie sprawdzić czy wszystkie odbiorniki po podłączeniu działają poprawnie.

Aby uzyskać dostęp do menu testowego należy wyłączyć regulator przyciskiem a , następnie przytrzymać klawisz  $\bigtriangledown$ i załączyć regulator przyciskiem **. Otworzy się okno menu testowego. Przełączanie** między poszczególnymi ikonam<u>i d</u>okonuje się klawiszem  $\bigcup$ , klawiszem  $\triangle$  załączamy wyjście napięciowe odbiornika a klawiszem wyłączamy poszczególne wyjścia napięciowe. Aby wyjść z menu testowego trzeba restartować regulator.

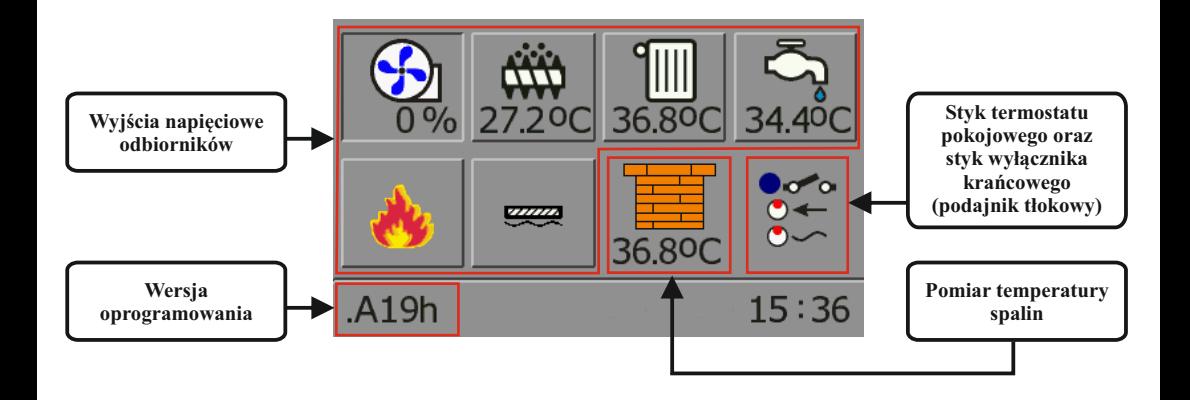

## **7. ALARMY I KOMUNIKATY**

Podczas pracy kotła mogą występować różnego rodzaju stany alarmowe i komunikaty. Przedstawiane są one w postaci ikon na ekranie roboczym regulatora.

#### **ALARMY**

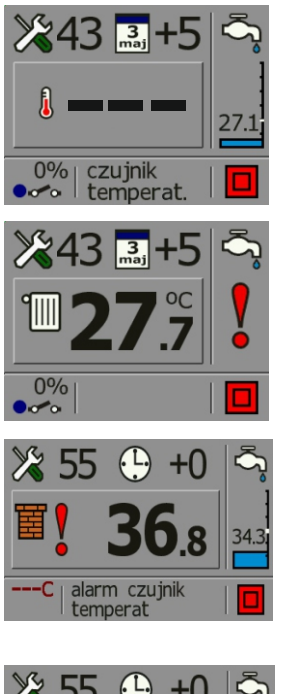

251C | awaria **STB** 

**AWARIA CZUJNIKA TEMP. KOTŁA** – należy wymienić czujnik temperatury kotła. Kocioł przechodzi w tryb STOP, automatycznie załączają się pompy CO i CWU.

**AWARIA CZUJNIKA TEMP. CWU.** – należy wymienić czujnik temperatury CWU. Kocioł pracuje nadal, ale nie reguluje temperatury na bojlerze oraz nie załącza pompy CWU.

**AWARIA CZUJNIKA TEMP. SPALIN** – należy wymienić czujnik temp. spalin. Kocioł przechodzi w stan awaryjny, załącza się pompa c.o. i c.w.u.

**ALARM STB KOCIOŁ PRZEGRZANY.** – regulator może być dodatkowo wyposażony w Awaryjny Wyłącznik STB chroniący kocioł przed przegrzaniem. Odcina on obwód dmuchawy i podajnika w przypadku przekroczenia przez kocioł temp. 85°C. Kocioł przechodzi w STOP, pracują tylko pompy C.O i CWU. Należy poczekać aż temperatura na kotle spadnie poniżej 85°C, skasować alarm STB i zrestartować sterownik.

#### **KOMUNIKATY:** PUMA BIO

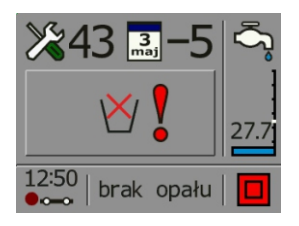

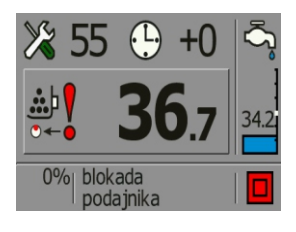

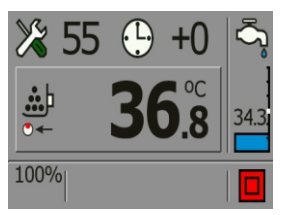

**BRAK OPAŁU** – komunikat sygnalizujący o tym, że wystąpił koniec opału w zbiorniku lub kocioł nie miał przyrostu temperatury w okresie 30 min. od spadku temperatury o 5° C od temperatury zadanej na kotle. Może to być spowodowane niską jakością paliwa lub złymi parametrami nastawy czasu i pauzy podawania oraz mocy dmuchawy.

**BLOKADA PODAJNIKA** – komunikat ten pojawia się sytuacji gdy odpopielanie jest ustawione w trybie tłokowy i podczas wykonywania ruchu nie powróci w danym czasie na swoje miejsce początkowe. Może to być spowodowane złym ustawieniem czasu powrotu krańcówki lub też zablokowaniem się samego odpopielania.

**POZYCJONOWANIE PODAJNIKA –** komunikat ten pojawia się w przypadku ustawiania pozycji wyjściowe odpopielania gdy jest wybrany tryb tłokowy.

## **8. PARAMETRY TECHNICZNE**

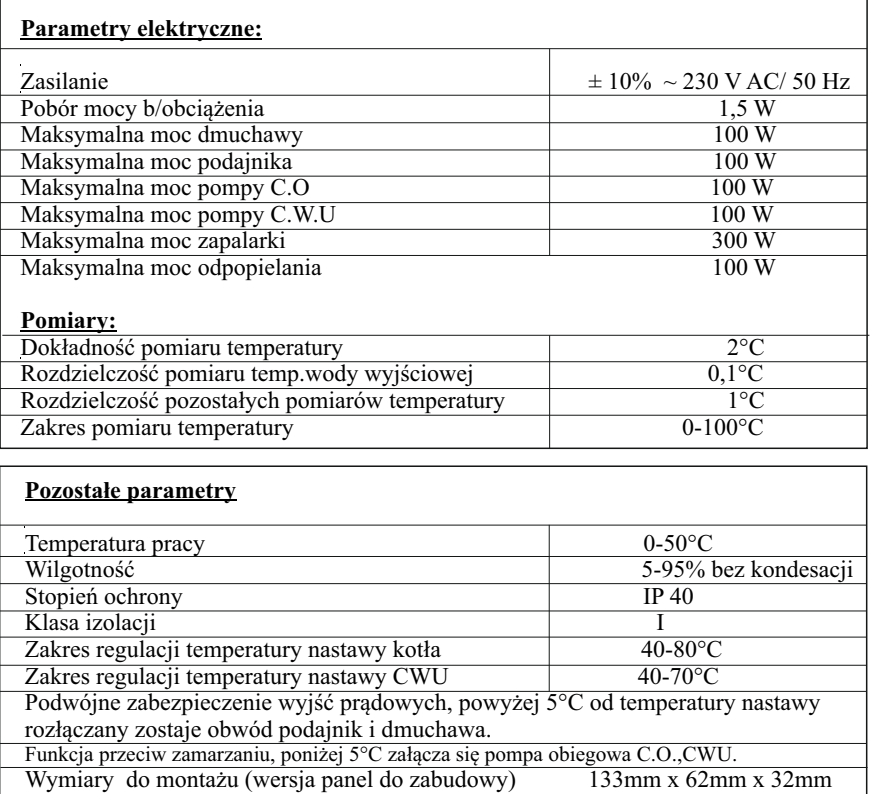

**9. ZGŁASZANIE AWARII, ZASADY SERWISU**

1. Producent zapewnia profesjonalny serwis, który znajduje się w siedzibie firmy ELEKTRO-MIZ®.

Rozstaw kołków 147mm x 58mm

2. Gwarancja obejmuje okres 24 miesiące od daty zakupu.

3. Wady i uszkodzenia ujawnione w okresie gwarancyjnym będą bezpłatnie usuwane w terminie nie dłuższym niż 14 dni od daty dostarczenia urządzenia do serwisu

4. Gwarancja nie obejmuje uszkodzeń powstałych z winy użytkownika, wskutek niewłaściwej eksploatacji, dokonywanych przeróbek i napraw poza serwisem, wszelkich uszkodzeń termicznych i mechanicznych oraz z przyczyn niezależnych typu wyładowanie atmosferyczne, przepięcia sieci elektrycznej itp.

5. Koszt przesyłki do serwisu ponosi klient.

6. Przy zgłoszeniu reklamacji należy dołączyć opis usterki, dokładny adres zwrotny oraz telefon kontaktowy. W przeciwnym razie reklamacja będzie rozpatrzona w dłuższym czasie.

7. Sprzedawca ma obowiązek wypełnić kartę gwarancyjną w dniu wydania sprzętu. Karta gwarancyjna niewypełniona bądź zawierająca jakiekolwiek poprawki, czy skreślenia uniemożliwia skorzystanie z uprawnień z tytułu gwarancji.

## **10. KARTA GWARANCYJNA**

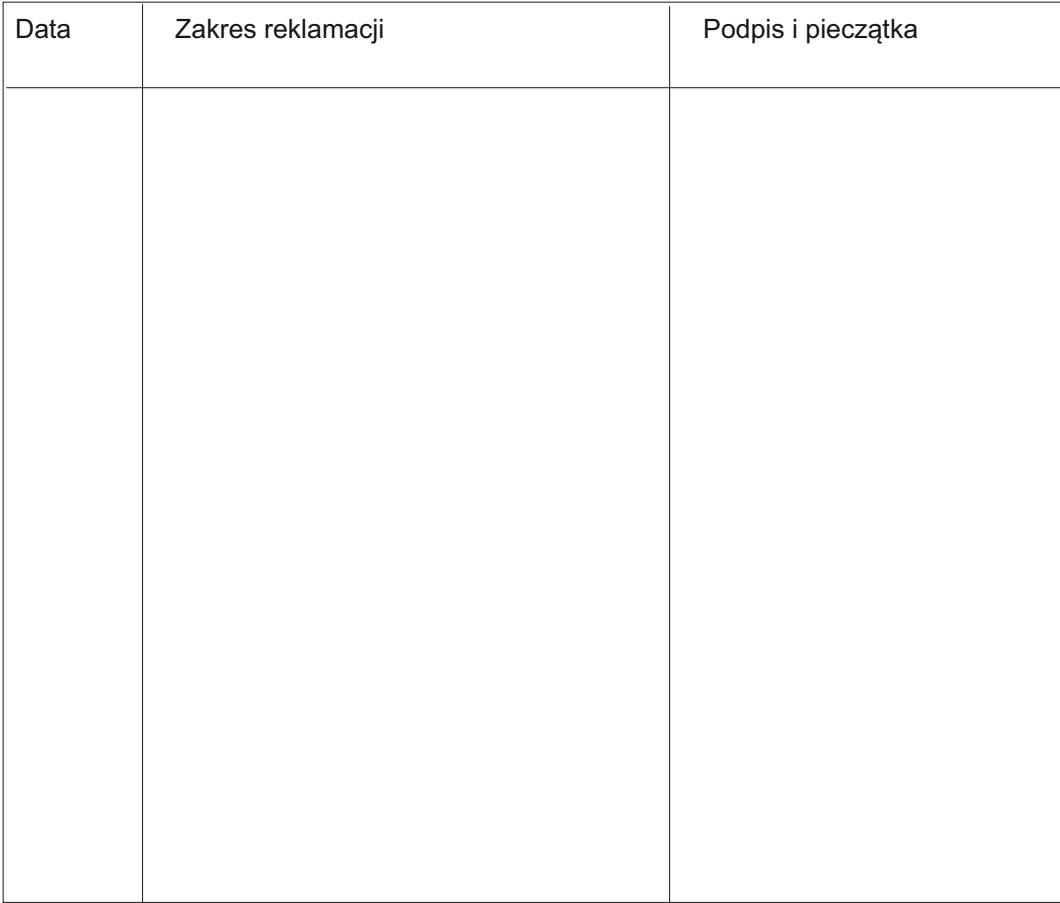

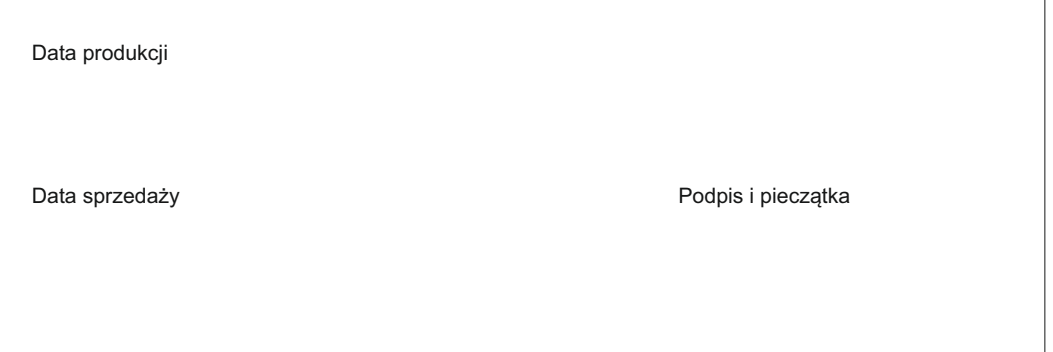

PPHU ELEKTRO-MIZ Zbigniew Mizerny Ul. Lenartowicka 39 63-300 Pleszew Tel. 62/7427-628 www.elektro-miz.pl info@elektro-miz.pl